# 教育実習の事前学習を目的とした

# VODサーバーを介した映像コンテンツの利用

濵井洋典\*.菊地 章\*\*.

## 藤原伸彦\*\*\*, 曽根直人\*\*\*\*, 松田和典\*\*\*\*

鳴門教育大学では,教育実習に関係した講義が多く開講されており,学生の教員としての資質の育 成や実践力の向上に役立てられている。ただ 教育実習事前指導で指導されている内容には偏りがあ り,学校での生活や学校に関する基礎的な知識に関しての指導は現在実施されていない。そのため, 多くの学生は不安を抱えたまま教育実習に臨み,短い教育実習期間の幾許かを浪費してしまう傾向に ある。このような状況を改善するためには 教育実習に関する教習生が要望する情報を積極的に提供 する必要がある。本報告では,遠隔授業観察システムの VODサーバーを介して教育実習に関するコ ンテンツを利用することで 講義時間だけでなく学生の自由時間にも情報が提供できる環境の構築を 目指す。

[キーワード:遠隔授業観察,教育実習,学生支援,映像コンテンツ〕

## 1.はじめに

鳴門教育大学では、大学・学部キャンパスと附属学校 園との距離が約 20km離れているために学部や大学院の 講義において授業観察や授業分析等の教育臨床的研究が 困難になっている。これを踏まえ 鳴門教育大学では距 離的な制約を軽減することを目的として遠隔授業観察シ ステムを導入している。当該システムは 2005年春より 本格的な運用が開始され,現在様々な利用が模索されて いる。こうした利用の多くは、特定の講義の中での利用 を前提としているが、遠隔授業観察システムの本来の機 能を考慮すると,遠隔授業以外にも様々な形で利用する ことが可能であると思われる。

遠隔授業観察システム内に設置された VOD(Video On Demand)サーバーは附属学校園から送られてくる授業の 映像を蓄積しておき,大学内ネットワークに限定して, クライアントコンビュータにオンデマンド配信が可能と いう特徴を持っている。このサーバーは一般的なファイ ルサーバーと同じであるため、蓄積した授業の映像だけ でなく講義で利用する資料や教材を電子文書として共同 利用可能な状態で保存しておくことが可能である。また, Webサーバーを併用すれば授業や研究に関するアンケー トの実施と集計にも活用できる。今回提案する遠隔授業 観察システムの利用方法は, VODサーバーを時間に縛ら れずに利用可能な学生支援用コンテンツの配信システム

として使用するものである。

本稿では, VODサーバーを介して教育実習に臨む学生 を支援するための各種コンテンツを発信する環境設定に ついて考察する。

#### II. 教育実習事前指導の現状と問題点

#### 2. 1 教育実習事前指導の現状

\*\*\*\*鳴門教育大学 高度情報研究教育センター

鳴門教育大学では、教育実習に関して17単位の講義が 開講されている。これは教育職員免許法施行規則第6条 により定められた必須単位数である 5単位(教育実習事 前・事後指導を含む)の 3.4倍である。大学を離れて行 う実習は数多くあり、附属学校園のみでなく鳴門市内の 協力校で行う実習や,人権について学ぶ実習があり,特 に学校での実習が多い。また, 17単位中 6単位は,教育 実習の事前・事後指導に割り当てられている。この事前 指導の中には,教材開発実習等による授業実践力の育成 を目的とするものも多い。

事前・事後指導について詳しく見てみると,教育実習 事前指導は全ての学生に対して実施されるものと,特定 の教科・領域の学生に対して実施されるものの 2つに分 かれている。前者の主な内容は、教育実習に参加する上 での注意事項や心構えを説くものが多い。 1単位の講義 であるため,時間数は少なく最大でも 5週程度で終了す る。後者は,専門の教科教育に関する指導が行われてお

\*鳴門教育大学 大学院

\*\*鳴門教育大学 生活・健康系(技術)教育講座

\*\*\* 鳴門教育大学 地域連携センター

り,指導案作成や模擬授業などの授業実践に関する指導 が中心である。単位数は1単位と少ないものの、他の教 科教育法の講義と連携していることが多く,実質的には 2単位の講義とほぼ同じ時間数を用いて指導が行われて いる。

この科目構成を見てみると、鳴門教育大学は現場での 経験と授業実践力の育成を重視したカリキュラムになっ ていることが分かる。しかし,学生として教育実習や事 前・事後指導に参加すると,入念な説明があるにもかか わらず現地で戸惑うことが多い。その原因は事前指導の 中で本来扱われるべき内容が抜け落ちており,その情報 を学生が得る環境が十分に整備されていないためだと思 われる。

#### 2.2 教育実習事前指導の問題点

現在の鳴門教育大学における教育実習事前指導には, 2つの問題が存在する。

最初の問題点は,学生全体に対して実施されている教 育実習事前指導で取り扱われている内容には偏りがある ことである。教育実習直前指導では、外部の講師による 教職に関する講演と、教育実習に関する冊子を学生に配 布し,説明していく形式を取っている。その中で指導さ れる内容は,事務的なものが多い。その中で,生活面に 関する指導は大学・附属学校園ともにほとんど実施され ていない。教育実習受講生として,附属中学校に行き, 教育実習の様子を観察する機会があったが,生活に関す る指導は何か問題が発生したときにだけ行われていた。 内容を見てみると、特に第1週で行われた指導内容には, 本来事前指導で取り上げられるべき学校園での基本的な 生活に関する内容も多く含まれていた。これらの情報は 大学での事前指導の中でもほとんど扱われていない。こ の原因の1つに、基本的な生活に関する情報は、大学教 員や附属学校教員からすれば"当たり前"なことである。 このことも重なり、こうした指導をしなければならない という意識が少ないのではないかと推測できる。また、 基本生活に関わる情報の不足は、附属学校園の生活に一 度慣れてしまえば印象が薄くなってしまうため、教育実 習後に実施するアンケートにはほとんど現れないことも 原因だと考えられる。

他の問題点は,教育実習事前指導以外に教育実習に関 する情報を得る場がないことである。事前指導において 指導を受けていない学生にとって、基本的な生活に関す る情報を知りたいと思うのは当然のことである。現在の ところ教育実習に関する事前に情報を得るには,大学で 教育実習を担当の教員に質問するか、上級生に尋ねるし かない。実習担当の教員への質問は容易にできるが、教 育実習担当教員の所属や名前を知らない学生もいるため, そうした学生は質問により情報を得ることができない。

上級生に尋ねようとしても、 学部4年生は就職活動の最 中であるため,質問する機会がほとんど無い。これは, 多くの学生が教育実習に対して大きな不安を抱える 1つ の要因となっている。

このような理由から、教育実習に関する様々な情報を 提供する環境は必要だと思われる。続いて,環境を整備 した際にどのように利用されるかを考えてみる。

#### Ⅲ. 予想される利用と実態

教育実習に関する情報の提供を行う環境を整備した場 合,まず,利用が予想されるのは情報の提供が行われて いない教育実習事前指導の講義の中である。学生全体に 対して実施される事前指導の中では、学校での基本的な 生活に関するコンテンツが利用されるため,この内容の コンテンツを制作する必要がある。

一方,教科別に実施される事前指導では,授業実践に 関する内容が必要となる。こうした内容の教材は、一部 の教科ですでに導入されているが、主に授業実践の様子 だけを捉えたものが多い。これは前年度の見学では気付 かなかった部分を確認できるという意味で有効である。 しかし,これから授業実践を行わなければならない学生 の立場からすると、前年度と同じ授業実践の様子よりも 授業準備や研究授業の前までにどのような授業をしてき たかといった見学時には見えなかった部分を知りたいも のである。そのため、授業実践に関するコンテンツには. 授業実践における Plan · Do · See のサイクル全てを含む ものが望ましい。このことから 授業実践とその準備・ 反省を捉えたコンテンツも併せて制作する必要がある。

次に,コンテンツが利用される時間を考えてみる。 VOD サーバーの特徴を考慮すると、利用が予想される場 面は講義の中だけに留まらない。 VODサーバー内に保存 されているコンテンツには校内ネットワークを通して自 由な時間にアクセス可能であり、コンテンツはオンデマ ンドで利用することができる。そのため,講義時間では なく学生の自由時間を利用したアクセスが見込まれる。 だが,その場合には講義の中で教材として使用するとき とは違った問題が表面化することになる。それはコンテ ンツの利便性である。特に不特定多数が自由に利用でき, 目的とする情報を容易に探し出せる環境を整備しようと した場合には,コンテンツに含まれる情報とファイルの 名称を連携させる必要がある。そのためにはデータベー スが必要となってくるが、今回主体とした映像は、その 情報量の多さが災いして 1つのコンテンツに含まれる内 容が多く、データベースを構築しでも利用者が望む情報 を探し出すのは難しい。そのため、配信用のコンテンツ を制作するだけでなくコンテンツに関するデータベース と検索システムも併せて構築する必要がある。今回は

鳴門教育大学情報教育ジャーナル

キーワードテーブルという形でコンテンツのデータベー ス化を行い、その中から必要な情報を検索できる環境を 同時に構築することにした。

#### N. 配信用コンテンツの制作

#### 4. 1 コンテンツ制作の準備

コンテンツ全体の構成は、映像コンテンツを主体とし て文章と静止画を使用することにした。その素材となる 映像や文章等を効率的に収集するための撮影計画を立案 するために学部学生にアンケートを実施した。結果を見 てみると,学生の興味は学校園での基本的な生活や学校 の雰囲気に集中していることが分かつた。これに先ほど 考察した授業実践と準備や反省の映像に,関連する静止 画や文章を加えたものを制作することにした。授業実践 の映像は私が大学時代に所属していた中学校技術・家庭 科(技術分野)を中心にしている。

映像の撮影には複数台のカメラを使用した。これは, 従来の授業映像は教室後方からの視点で撮影されている が, これには教室全体が見えるという利点がある反面, 生徒の作業が見えにくいという欠点もある。そのため, 1台を教室後方に固定し、もう1台のカメラで生徒の活 動を近距離から撮影して編集時にミキシングすることで, 従来の授業映像が持つ欠点を緩和しようとしたためであ る。これにより編集作業の難航が予想されたため,どの 映像のどういった内容が含まれているのかを撮影時に下 のような撮影記録シートに撮影した内容を記録していく ことにした。

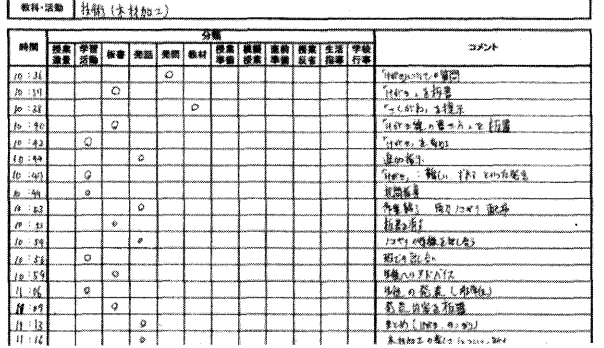

実際の撮影では、第1週には基本的な生活と授業の準 備を中心に撮影した。第 2週になると第 3週の研究授業 に向けた準備が進められるため,その準備の様子を中心 に,多くの学生にとって初めての経験となる児童・生徒 の前での授業実践の様子とその反省会を中心に撮影した。 第3週は研究授業の準備と授業実践、および研究会につ いて撮影し、第4週は評価授業や教育実習開始時と比べ て生徒との触れ合い方がどのように変わったかを中心に 撮影した。同時に指導案やワークシートといった紙媒体

の文章素材やコンビュータで作成された電子文書も同時 に収集している。最終的に収集した素材は,映像素材が 約50時間、教育実習活動を捉えた写真が約 200枚,紙 媒体の文章が指導案やワークシートなど4種類で50枚 程度,文書作成ソフトウェアや表計算ソフトウェアで作 成された電子媒体の文章が 10数点であった。

#### 4.2 映像コンテンツの構成と制作

映像コンテンツは,教育実習を支援するコンテンツの 中では最も情報量が多く重要な役割を占めるため、映像 の構成が全てのコンテンツの出来を左右する。

今回制作する映像コンテンツは,大きく 2つの種類に 分けられる。まず 1つ目は,附属学校園で教育実習生が どのような生活を送り,どのような活動をするのかとい う基本的な生活に関する内容である。 2つ目は,指導案 作成から教材作成を経て行う授業実践の様子とその反省 に関する内容である。

1つ目の附属学校園(一部附属中学校での固有の表現 を含む)での基本的な生活に関する内容は,時系列に沿っ て次のような構成にしている。

- 登校・出校簿への記帳
- 朝の活動・朝の会
- 授業観察
- 休み時間の様子
- 教育実習生への講演
- 昼食・昼休みの過ごし方  $\bullet$
- ・清掃
- 帰りの会
- 印刷室の清掃
- 下校時の挨拶

映像だけでは伝えきれない時間や説明などはテロップ を表示するようにしている。以上のことを 1つの活動に つき約 2分程度にまとめた。基本的な生活や教科以外の 活動は,学生が学科に関係なく利用すると考えられるた め,各教科のディレクトリと同じ階層に専用のディレク トリを設けて格納することにしている。

2つ目の授業実践に関係する内容は,大きく 3つに分 類した。まず, 1つ目は授業の準備に関することである。 これには,指導案の作成や教材の作成,模擬授業などが 含まれる。 2つ目は授業実践に関することである。この 中には授業直前の準備と授業実践が含まれる。 3つ目は 授業の反省に関することである。ここに含まれるのは, 授業後の片付けと反省会の様子である。このうち,授業 実践に関する映像は他の映像と比べて格段に時間が長い。 当初は 45分または 50分といった授業に要する時間を変 更しないようにすることで,実際の授業の雰囲気を掴み

やすくなると考えていた。しかし、人間の集中力は長時 間持続しないものである。そのため、あまりに長時間の 映像は見る側に大きな負担となる。こうした考えのもと, 50分の授業の中で不要だと思われる部分を削り,授業の 映像を短く編集した。映像の時間は様々な教育用 VTR ど参考にして 20分前後を基本とし,最大でも 30分まで が適当であると判断した。しかし、教科・領域によって は, 20分から 30分程度に削ることが出来ない場合もあ るので,あくまで目安である。こうして授業の映像は, 実際の授業の半分程度の時間にまとめることにした。し かし,最大で 30分という時間でも長い,使いづらいと 感じてしまうことがある。それは授業の中で特定のシー ンを探して見たいという場合である。こうしたケースは 珍しいことではない。例えば、授業を控えた学生が、板 書や発問の仕方を参考にしたいと思うのはよくある事で ある。そうした場合には、長い授業映像の中から該当す るシーンを探して何度も繰り返してみることとなるが, 該当するシーンを探し出し、何度も再生するのは手間が 掛かるため,利用者からすれば非常に扱いにくいコンテ ンツであるといえる。この問題を解決するため、授業の 映像を分割したものを併せて制作することにした。この とき,学生が探すと思われるシーンを中心に映像を切り 出した。今回学生が探すだろうと想定した場面は,板書 や机間指導,発問などの教師の行動と,生徒による発表 や実習のシーンである。また、それぞれの動画に板書な どの活動名と導入 展開などの授業展開を併せて表示す ることにした。これは、利用者が授業映像の中のどのシー ンなのかを理解しやすくするために行った。これにより, 利用者が迷うことが少なくなると思われる。

授業映像以外の映像は、元々短いものが多いため、不 要だと思われる部分を削ったのみで、映像の時間は全て 2分程度になる。以上で授業実践に関係する動画の構成 が決定した。これらの動画における構成を以下に示す。

授業の準備

- 指導案の作成 • • • • • • • •
- 実習生同士での指導案の確認
- 指導教員による指導案の確認
- 教材の設計
- 教材の作成
- ワークシートの作成
- 模擬授業
- 模擬授業の感想会

## 授業実践

- 授業直前の準備
- 授業実践 <sub>未天郎</sub><br>● !!<br>● !!
	- ▶ 授業全体の映像
- ▶ 教師の発問
- 板書
- ▶ 教師の説明
- ▶ 教師の指示
- 机問指導
- ▶ 生徒の発表
- > 生徒の活動 (実習)

授業反省

- 授業後の片付け<br>● 授業反省会
- 

以上が授業実践に関する動画像の構成である。構成に 従って映像コンテンツを制作した。映像の編集には Adobe 社の Adobe Premiere 6.0 を使用して次の手順で制 - A A A A A A A A A A A A A Adobe 社のAdobe 社の人間を実践を実践することにした。 最終教師間を生きることにした。 最終教師間を使業後の片会、誤りの指の。

- 1.授業展開の分類
- 2. 授業展開ごとに分割
- 3. 教師や生徒の活動を分類
- 4. 教師と生徒の活動の切り出し
- 5. それぞれのシーンを結合
- 6. 特殊効果の付与

授業展開の分類は、教育実習生が作成した指導案をも とにして授業の映像を導入,展開,活動,まとめの 4つ に分類した。これは、映像における構成で説明した. 教 師や生徒の活動シーンのみを切り出した活動別映像を制 作するための下準備である。このとき,撮影記録シート に記入した時間と映像内の時間を対応させ,次に控える 分割作業を容易に行えるようした。

次に,授業展開ごとに映像を分割する。これは,板書 や発問などの活動別映像を、容易に抜き出せるようにす る目的で行った。また、授業の映像は時間が長く巨大な ファイルとなるため、編集するときにコンピュータに大 きな負担が掛かる。授業展開ごとの分割は, この負担を 軽減する意図もある。

続いて行うのは,教師と生徒の活動の分類とそれら活 動の切り出しである。教師の活動に分類したものは、授 業の直前準備,発問,説明,指示,板書,机間指導の5 つの活動である。生徒の活動に分類したものは,意見の 発表と実技(実習)の 2つの活動である。撮影記録シー トなどと照らして、授業展開ごとに分割した映像の中か ら該当するシーンを切り出した。このうち,生徒が意見 を発表するシーンでは、意見発表後の教育実習生との会 話まで含めて 1つの映像とした。これは,生徒の出した 意見も大切であるが、生徒の意見に対してどのような対 応するのかということも重要であると考えたためである。

こうして制作された活動別映像を、時系列に沿って並 べて結合し,最大 30分の授業映像を制作する。このと き,授業の展開が変わるシーンには,あまり派手ではな い特殊効果を使用することで 利用者に授業展開が変化 したことを伝えるようにした。この授業映像には,様々 なテロップの挿入を計画していたが、テロップを入れて しまうと映像を利用できる場面が限定されてしまうと考 え,今回はテロップを使用していない。

制作した映像コンテンツには、検索を可能にするため にキーワードを付与している。これらのファイルを、授 業の実施年月日と実施校時を表示したディレクトリに関 連する映像や静止画,文章を格納し,各教科のディレク トリ内に設置することにした。 1回の授業に関連するも のを同じ場所にまとめておくことで、 コンテンツの管理 が比較的容易になると思われる。

### 4. 3 静止画コンテンツの構成と制作

静止画は,文章や動画像の補助的な役割を果たす。し かし,補助的でも構成によってコンテンツや検索システ ムの利便性が大きく変化する。静止画を利用するのは, 主に検索システムでの検索時と実際に利用する場面であ る。そのため,利用する静止画の多くは教育実習活動を 撮影したものや,それらを加工して検索時に表示させる サムネイルとなる。また,今回制作したコンテンツでは, 教育実習活動の写真やサムネイルのほかに、紙媒体の文 章をイメージスキャナで読み込んで編集したものも含ま れる。また,検索システムで使用するアイコンもここに 含まれる。

まず、授業実践に関する静止画には紙媒体で収集した 指導案やワークシート、プリント類がある。これらは授 業の内容と密接に関係してくるため、制作後は授業映像 と併せてサーバーに設置することが望ましい。

また,検索の結果表示画面などで用いるサムネイルは, 授業映像の中から適当だと思われるシーンを抜き出して 使用する。 また,今回は授業映像を細分化した短い動画 も準備したため, これら活動を示す場面も同時に抜き出 している。サムネイルは、他の静止画と同様に授業映像 と同じディレクトリに保管する。これら授業実践に関連 する静止画の構成を下に示す。

- 指導案
- 指導細案
- ワークシート
- 配布したプリント
- 活動中の写真
- 授業映像のサムネイル
- 活動別のサムネイル

次に,検索システムで用いる静止画である。検索シス テムでは利用者が扱いやすい環境を目指し,グラフイカ ルインタフェースを採用している。そのため,多数のア イコンを使用した。これには 「次へ」や「戻る」といっ た基本的なボタンのほかに、ファイルの種類を示したア イコンも含まれている。これらの構成を下に示す。

- **ボタン (GIF形式)** 
	- 次へ
	- ▶ 戻る
	- 検索
	- 視聴
- アイコン (GIF形式)
	- ▶ 動画ファイル
	- > 静止画ファイル
	- > PDF 文章ファイル
	- > HTML 文章ファイル

これらは教科に関係に無く利用されるため,検索シス テムが設置されているディレクトリに保管することにし た。

#### 4. 4 文章コンテンツの構成と制作

授業で使用したプリントなどは、児童・生徒には紙媒 体で配布されるが、紙媒体で作成されたものと電子媒体 で作成されたものの2つが存在する。まず、紙媒体で配 布されたものは,コンテンツ制作時の手間を考慮して, イメージスキャナで読み込み、静止画ファイルとして準 備することにした。続いて、電子媒体で用意されている ものは,基本的に PDPファイルに変換することにした。 このうち指導案や指導細案は、 ハイパーリンクを使用す ることで他のコンテンツとの連携が可能な HTMLファ イルに変換したものも用意することにした。指導案など HTMLに変換する際には CSS(Cascading Style Sheets) を利用したテンプレートを用意し、その中に項目とコン テンツへのリンクを追加するようにしている。これらの 構成を下に示す。

- 指導案 (HTML)
- 指導細案 (PDF)
- 指導細案 (HTML)
- ワークシート (PDF)

指導案の多くは手書き文章であるため,紙媒体で作成 されたプリント類と同様にイメージスキャナで取り込み, 画像ファイルとして用意する。また,今回撮影した教育 実習の中で,教育実習生の一部は表計算ソフトウェアな どを用いて指導案を作成している。このような方法で制

作された指導案は、PDF ファイルに変換した場合、指導 案の書式が存在しないため利用者にはわかりづらい。そ のため、電子媒体で制作された指導案は、附属学校園の 書式で一度印刷した後、イメージスキャナで取り込むよ うにした。続いて指導細案であるが、撮影に協力してく れた学生のほとんどは,電子媒体で指導細案を用意して いた。このため,当初は PDFファイルのみを準備しよう と考えていた。しかし、授業が終わり学生に印刷した指 導細案を見せてもらうと、板書計画や注意点など細かな 書き込みが見られた。そのため,指導細案はイメージス キャナで取り込んだ、画像ファイルとオリジナルファイル からの PDFファイルの両方で準備することにした。

今回は、ファイルを PDF と HTML の2つの形式で制 作したが HTML ファイルへの変換は非常に作業が煩雑 になりがちである。そのため、今後継続してコンテンツ を制作していくならば、Web上のフォームを利用して追 加・整形のできる環境を整備したうえで活用していく必 要があると思われる。

### v.検索システムの構築

## 5. 1 インタフェースとキーワード

コンテンツの制作に続いて検索システムを構築するが, その際に重視すべきことは,学生にとって利用しやすい システムでなければいけないということである。そのた め,既存の教育用コンテンツ検索システムや学生が頻繁 に利用する検索サイトを調査して利用しやすい検索シス テムに必要なことを割り出した。その結果,重要なのは 検索システムのインタフェースと検索に利用できるキー ワードであることがわかった。

インタフェースは Web 上の教育用コンテンツ検索サ イトの調査結果を見てみると,文字が主体のインタ フェースは雑然とした印象を与え、必要とする情報がど こにあるのかが分かりづらいということが分かる。その ため、教育実習支援用ディジタルコンテンツには、文字 主体ではないグラフイカルなインタフェースを備えてい ることが望ましいと判断できる。グラフイカルなインタ フェースを採用することは、必要な情報を明示しやすい と言う利点とともに 検索システムの操作においても大 きな利点がある。通常、新しいシステムに触れたときに 利用者の負担となるのがシステムの操作方法である。シ ステムの操作方法が、あまりに特異なものである場合, 利用者はシステムを利用することができない。こうした 利用者の負担を軽減するため、日常的に利用しているシ ステムに類似した操作で、コンテンツの検索を行うこと ができる環境が必要となる。

検索に利用できるキーワードは,学生の学習段階に よって大きく 3段階に変化すると考えられた。

まず, 第 1 段階は, 教育実習事前指導を終えたばかり で教育実習に関する知識をあまり持たない段階である。 この段階で学生からの利用が予想されるキーワードは, 基本的な生活や校風といったものであり、ほとんどの全 ての学生で変わらないと推測される。そのため、第1段 階のキーワードが含まれるものは,検索システムのトッ <sup>0</sup>ページなど多くの利用者が利用しやすく,目に止まり やすい場所にあることが望ましい。

第2段階は、基本的な生活に関する知識を習得し、授 業実践の準備を始める段階である。このときに利用が予 想されるキーワードは指導案や題材名,教材名等といっ た教科の専門性が色濃く反映されたものになると予測で きる。この段階のキーワードは教科の専門性が強いため, 教科専用の検索ページが必要である。

第3段階は、授業実践の準備を終え、これから実践に 臨む段階である。この段階になると,板書や机間指導, 発問とそれに対する生徒の反応等といった授業の運営に 関連したキーワードが利用されると予測できる。これら の活動は,教科によって大きく異なるものであるため, 2段階と同様に専用の検索ページを設けるのが望まし いと思われる。

2段階と第 3段階の授業実践に関するキーワードは 非常に多岐に及ぶものである。これを整理するため、い くつかの分類を設けて予想されるキーワードを振り分け た。今回制作した技術・家庭科(技術分野)に関する分 類は以下の通りである。

- 授業の実施年度
- 授業の実施月
- 授業の実施日
- 授業の実施時間
- ・校種
- 教科・領域
- 授業者
- 学習指導要領における領域
- 教師の行動
- 授業展開
- 使用した教材・教具

この分類は,実施年月日や授業者,題材といったもの に加えて授業展開や学習指導要領における領域等も含め た。授業展開というキーワードは、発問や指示といった 場面の活動別動画が有用であると思われたため追加した。 これは,発問や指示といった教師の行動が「授業中のど のタイミングでこのような言動をしたのか」ということ が重要であると考えたためである。さらに,学習指導要 領における領域というキーワードは,学習指導案に記入 する単元名は教科書の出版社によって異なるため、統一

鳴門教育大学情報教育ジャーナル

44

的基準である学習指導要領における内容項目と授業の内 容を対応させるために設けたものである。このキーワー ドは基本的に学習指導要領から選択した。このとき,検 索時に用いるキーワードを容易に選択できるように,木 材加工や Webページ作成等の一般的に使われている題 材名もキーワードに含めた。

こうした分類に基づいて作成したキーワードテーブル の例を示す。実際に検索システムで用いるものは、文字 コードの依存が少ない英数字のみを用いている。

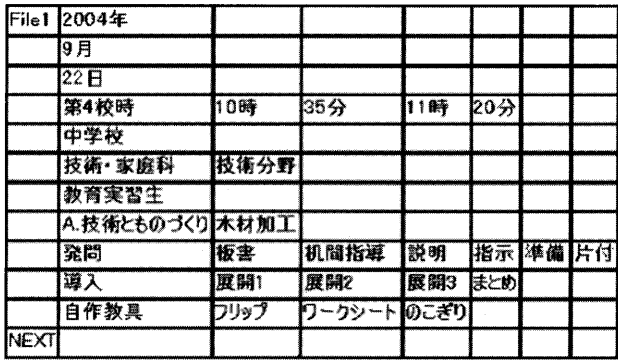

今回用いた分類方法では 1つのカテゴリー内に複数の キーワードが存在することになる。それを表現するため に,キーワードテーブルは従来の 1次元的なベクトル型 ではなく, 2次元的な行列型をとっている。こうして作 成した全てのキーワードテーブルを、各教科・領域ごと に CSV 形式で1つのファイルとして格納した。これは検 索システムを構築・運用する際に、参照するキーワード テーブルが散在すると検索速度が落ち,管理も難しくな るためである。

## 5.2 トップページの構築

検索システムのトップページは最も多くの利用者の目 にとまる部分であり、このページのインタフェースがシ ステムの利便性を左右する。今回は特に初めての利用者 に分かりやすいインタフェースを目指して構築を行い, 初めての利用者が必要だと思われる情報と各教科への分 岐のみを示すことにした。画面が利用者に見やすくなる ように,学内で利用者が多い画面解像度 XGA (1024 x 768ピクセル),ブラウザは InternetExplorer 6.0を想定 して 1画面内に収まるようにした。

初めての利用者にとって必要な情報は教育実習期間中 の基本的な生活である。基本的な生活はタイムスケ ジュールを把握しやすくするため、朝の登校から下校時 の挨拶までを時系列に沿って並べて配置したほうがよい と考えられる。こうした活動を時系列に沿って配置する とき,横に並べる場合よりも縦に並べた場合,時系列が より明確になり,選択操作のミスも少なくなると予想で きる。だが,先ほど想定した画面解像度とブラウザで実 際に表示されるのは 1000 × 630 ピクセルである。その

ため,基本的な生活を縦方向に並べていくと各教科への 分岐を見づらい場所に配置せざるを得なくなる。今回は 基本的な生活を時系列に沿って縦方向に並べて表示させ るため,スクロール型の選択メニューを用いることにし た。スクロール型選択メニューは、全ての項目が一度に 見えないという欠点はあるものの、選択項目を省スペー スにまとめることができる利点がある。欠点であると同 時に表示させる項目数は設定を変更すれば簡単に増やす こともできるので、大きな問題にはならない。今回構築 した検索インデ、ツクスでは同時に 3つの項目を表示させ るようにしてページ上部に配置している。

教科の分岐で表示する教科名は、校種ごとに分けて表 示することにした。これは、小学校の生活科や図画工作 科のように特定校種のみで実施されている教科が存在す るためである。各校種の教科名は 基本的に学習指導要 領に記載されている教科名を使っている。また,小学校 の教科名には学習指導要領改訂時に中央教育審議会で導 入が議論されている「外国語」も含めている。こうした 校種と教科別の構成では、他の校種で専門教科の無い学 生(小学校技術科など)への支援が十分にできない。そ のため、全ての教科・分野を対象に検索を行うページを 制作することにし 全教科での検索という項目を加えて いる。

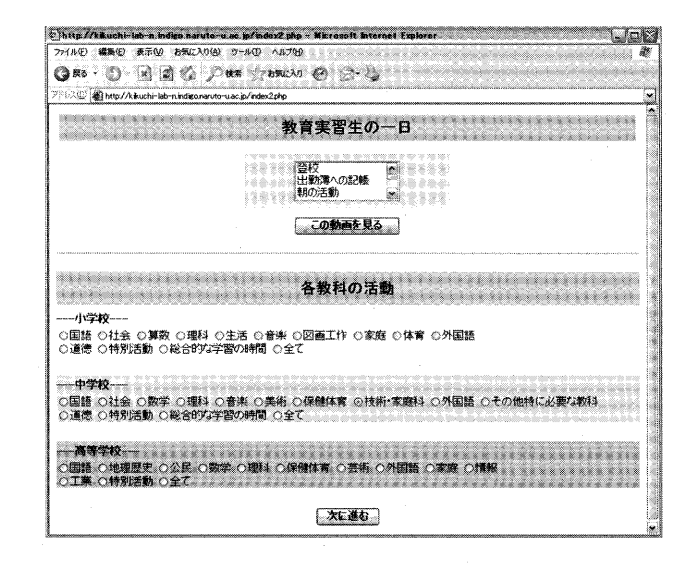

## 5. 3 教科別キーワード検索ページの構築

教科別キーワード検索ページは、キーワードを自由記 述型にした場合に,用語の間違いなどからエラーが多く なり、学生が必要な情報が検索できないとケースが増え ると考えたため,選択式としている。このとき, トップ ページと同様のラジオボタン型の選択メニューにした場 合,キーワードが非常に多く文字情報が煩雑で見づらく なってしまうと判断したため,プルダウン型の選択メ ニューを採用した。この方法を取った場合、表示をコン パクトにまとめることができるが、 1つのカテゴリーの 中から複数のキーワードを選択することができないとい う問題もある。そのため、各カテゴリーには「全て」と いう項目を追加して対応した。

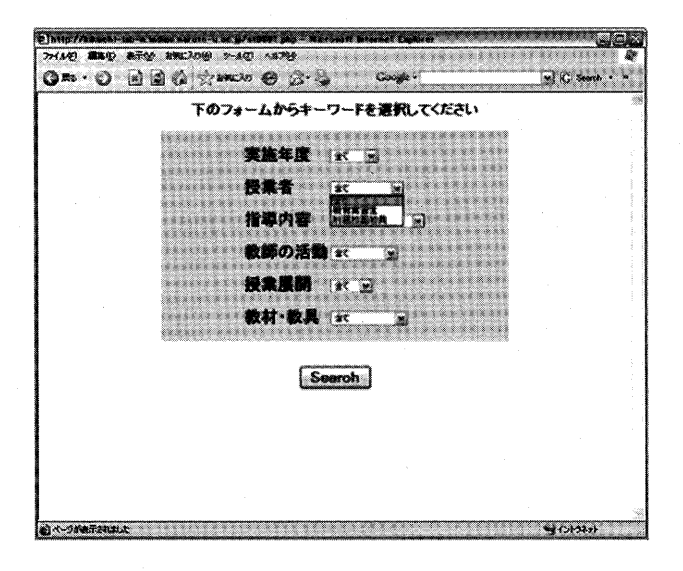

#### 5. 4 検索結果表示ページの構築

検索結果表示ページに出力するのは,キーワードが含 まれるファイルのリンク、および授 業の情報である。授業の情報は,実施日時と授業者,教 材を表示するようにしている。また ファイルの種類を 示すアイコンもファイル名の横に表示することで,検索 されたファイルの種類を簡単に判別することを可能にし ている。現在アイコンの表示に関しては調整中である。

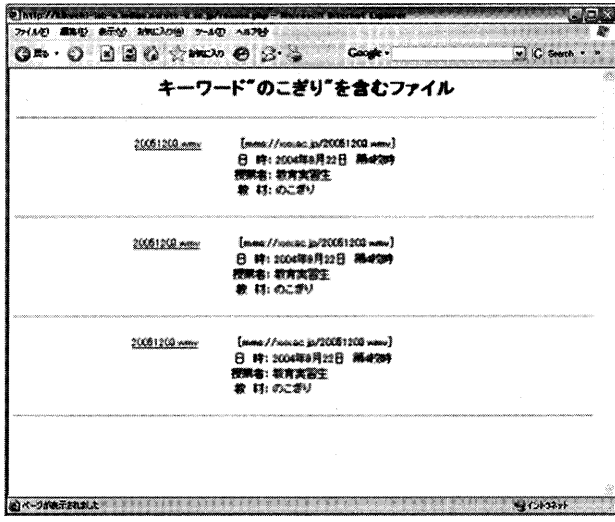

## VI. まとめ

遠隔授業観察システムを学生支援のために利用する方 法として,教育実習に関する情報提供を行う環境を提案 し,情報提供のために必要なディジタルコンテンツの制 作とコンテンツの検索システムの構築を行った。これま では学生に殆ど伝達されていなかった情報を得られる環 境ができたことにより,難しかった教育実習前の授業準 備が容易となり,さらに効率的な教育実習活動の実施が 見込まれる。また、教育実習前に学生が感じる未知への 不安を軽減することができ,自信を持って学生が教育実 習に臨むことが可能となる。

今後の課題として2つが残された。1つ目は、授業実 践に関するコンテンツが中学校技術・家庭科(技術分野) と道徳のみであるため,今後は継続的に全教科に拡張し ていく必要である。2つ目は、検索システムの運用に伴っ て発生する種々の問題を整理し、システムをより使いや すい形にしていくことである。なお、今回行った教育実 習の撮影にあたっては、鳴門教育大学内のみへ配信する ことを前提として利用可能であることを,附属中学校か ら事前に了承を取っている。また 教育実習を行い被写 体となった学部学生にも了承を取っている。そのため肖 像権の問題は回避するようにしているが,今後映像コン テンツを増やしていく際には肖像権の問題を回避するた めのマニュアル作りも必要となる。

#### 参考文献

- 1 )世羅博昭,菊地 章,松田和典,曽根直人:遠隔授 業観察システムの構築、鳴門教育大学情報ジャーナル 第2号, pp 1-6, 2005
- 2) 山森直人,菊地 章,藤原伸彦,草原和博,山木朝 彦,鳥井葉子:学部教育の立場から見た遠隔授業観察 システムの利用可能性、鳴門教育大学情報ジャーナル 第2号, pp 7-16, 2005
- 3)漬井洋典,菊地 章:教育実習支援を目的としたディ ジタル教材の開発と検索システムの構築, 日本産業技 術教育学会第 21回情報分科会(大阪)研究発表会 講演論文集, C6, pp 49 - 52, 2005
- 4)平成 16年度授業概要:鳴門教育大学, 2004
- 5) 演井洋典:教育実習支援用ディジタルコンテンツの 制作,鳴門教育大学平成 17年度修士論文, 2006